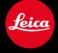

# LEICA SL / LEICA SL2 / LEICA SL2-S Lens Firmware Update

#### ΕN

# **LENS FIRMWARE**

These instructions for updating the firmware for the Leica SL / Leica SL2 / Leica SL2-S applies to all lenses of the L-Mount Alliance. The latest firmware for lenses from Panasonic or Sigma is available for download on the website of the respective manufacturer.

## FIRMWARE UPDATES

Leica is continuously working on the further improvement and optimization of your camera. Since many camera functions are entirely controlled by software, some of these improvements and additions to the functional scope can be installed in retrospect. Leica offers firmware updates at irregular intervals, which you can download from our website.

Leica will notify you of any new updates, once you have registered your camera.

Find out which firmware version is currently installed

- ▶ Select Camera Information in the main menu
  - The current firmware version is displayed next to the menu item Lens Firmware Version.

More information about registering, firmware updates and how to download them to your camera, as well as any amendments and additions to this manual can be found in the customer area of our website at: club.leica-camera.com

## PREPARE INSTALLATION

- Perform the update with a fully charged battery.
- Format the SD card in the camera.
- ▶ Remove the SD card from the camera.
  - If necessary, delete all existing update files (camera or lens) from the SD card.
  - Copy the firmware file for the L-mount lens to the root directory of the SD card.
- Insert the SD card into the switched-off camera.

#### UPDATING THE CAMERA FIRMWARE

- Switching the camera on
- Select Camera Information in the main menu
- ► Select Lens Firmware Version
  - This menu item is available only if a firmware file is available.
  - A prompt with information about the camera is displayed.
- ► Check the version information
- ▶ Select Start Update
  - · The update will start automatically.
  - Once the process has completed successfully, a relevant message will be displayed and the camera will restart.

#### Notes

- The camera must not be switched off before the update is completed.
- The message <u>Battery low</u> will appear if the battery is not sufficiently charged. Please recharge the battery and then repeat the process described above.